# Review of Calculus I

# Douglas Meade, Ronda Sanders, and Xian Wu Department of Mathematics

# **Overview**

The fundamental operations of calculus are limits, derivatives, and integrals (definite and indefinite). The goal of this week's lab is to review those basic operations using Maple.

# Maple Essentials

• The DerivativeDrill and AntiDerivativeDrill are useful tools to help you practice your differentiation and integration skills. They are also useful to check any derivative or indefinite integral that you compute by hand. These maplets are available on the course website:

#### <http://www.math.sc.edu/calclab/142L-S14/labs/>

• Maple commands introduced in this lab:

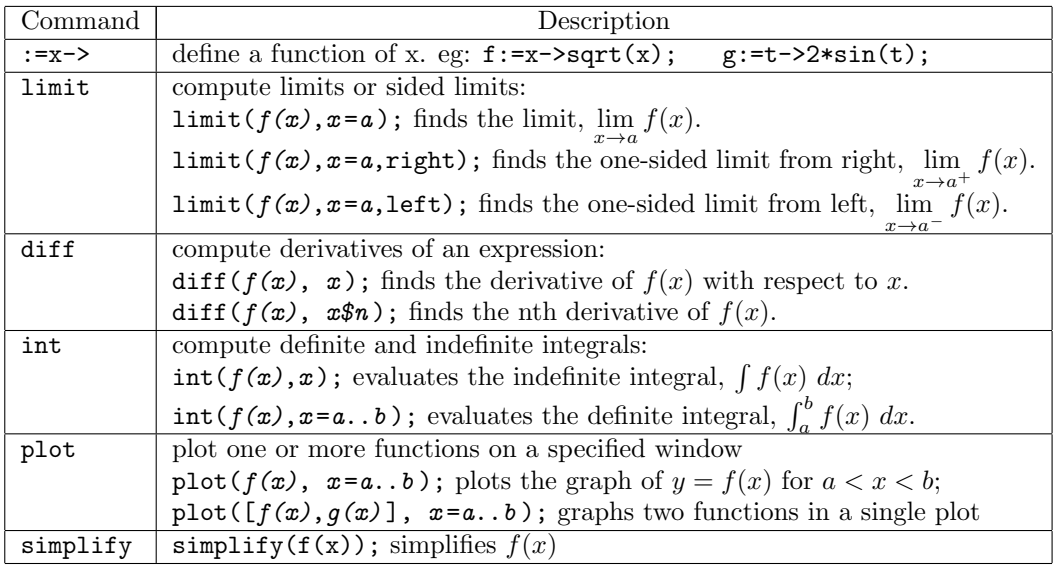

Note that Maple's int command does not include any constants of integration. Whenever you evaluate an indefinite integral, do not forget to include a constant of integration  $(+C)$  in your answer.

- Basic Functions and Expressions: Maple uses  $sqrt(x)$  for  $\sqrt{x}$ , abs(x) for  $|x|$ , exp(x) for  $e^x$ , and  $x<sup>n</sup>$  for  $x<sup>n</sup>$ . Other basic functions can be typed in as what they are but you must carefully use ( ) to group together and match up expressions as needed. You must also type in \* when multiplication is presented. For example, you need to type in  $sin(x)$  instead of  $sin x$  for  $sin x$ and  $2*x/(x+y)$  instead of  $2x/x+y$  for  $\frac{2x}{x+y}$ . Finally, do not forget to type in; at the end of a line that is to be executed.
- Palettes: The Expression palette can be used instead of typing the full Maple commands for many functions and operations. The Common Symbols palette contains other symbols, including  $\pi$  (Pi) and  $\infty$  (infinity).

# Related Course Material/Preparation

Review the basic terminology and properties of limits, derivatives, and integrals.

#### **Activities**

Many of the problems below can be solved in Maple using different interface methods: typing in a command directly, right-clicking over the expression, or using palettes. Try and/or combine different methods when possible. You should make it a habit to define a function or assign an expression to a name first. You should always inspect the output to verify that the function or expression was entered correctly. You can then apply operations by right-clicking or referring to the name or the equation label (if you use commands or palettes).

1. Use Maple to compute the derivative of the following functions:

(i) 
$$
f(x) = x^3 \ln(x)
$$
 (ii)  $g(x) = \frac{\arctan(x)}{\sqrt{x^2 + 1}}$  (iii)  $h(x) = \frac{1 - \ln(x)}{1 + \ln(x)}$ 

Notice that if you use a right-click to obtain the derivative the resulting derivative will be defined as a function. If you use the diff command the resulting derivative will be an expression.

- 2. Use Maple to compute the first and 100th derivatives of  $f(x) = x \sin(2x)$ .
- 3. Use Maple to evaluate the following indefinite and definite integrals:

(i) 
$$
\int \frac{x+1}{(x-2)^2} dx
$$
 (ii)  $\int_{-1}^{3} xe^{-x^2} dx$  (iii)  $\int_{0}^{\pi/2} \left| \frac{1}{2} - \cos x \right| dx$ 

4. Use Maple to evaluate the following limits:

(i) 
$$
\lim_{x \to 0} \frac{x^2 \arccos(x)}{(\sin(2x))^2}
$$
 (ii) 
$$
\lim_{n \to \infty} (1 + 3/n)^{2n}
$$
 (iii) 
$$
\lim_{t \to 1^+} \tan\left(\frac{\pi}{2}t\right)
$$

5. Let

$$
f(x) = \ln\left(\frac{(x^2 + 2)^2}{\sqrt{4x^2 + 1}}\right).
$$

In a Maple worksheet:

- (a) Define the function using proper Maple notation.
- (b) Use right-clicking to find the first and second derivatives of  $f(x)$ . Assign the derivatives to names using  $:=$  with appropriate label references.

Hint: Reasonable names for these quantities would be df and ddf.

- (c) Find  $f(1)$ ,  $f'(1)$ , and  $f''(1)$ . Explain what each of these values tells you about the function  $f(x)$  when  $x=1$ .
- (d) Plot the graph of  $y = f'(x)$  on the interval  $-4 < x < 4$  and estimate the intervals on which  $y = f(x)$  is increasing.
- (e) Plot the graph of  $y = f''(x)$  on the interval  $-4 < x < 4$  and estimate the intervals on which  $y = f(x)$  is concave up.
- (f) Create a single plot containing the graphs of  $y = f(x)$ ,  $y = f'(x)$ , and  $y = f''(x)$  for  $-4 < x < 4$ . Did you estimate correctly in (d) and (e)?
- (g) Don't forget to give your graph a title and legend and make sure the curves can be identified on a black/white copy. (Review Calc I Lab C if necessary.) You can achieve this using commands or by right-clicking on your graph to see the context menu. Remember if you use right-clicking that your changes will be lost if you re-execute.

#### Assignment

With the help of Maple, work out the problems assigned by your lab instructor. Clearly identify your answers on your Maple worksheet. Make sure you answer each question completely. Your assignment is due at the beginning of next week's lab.